# **32Esp וחיישן טמפרטורה 35LM בסביבת ארדואינו IDE**

# **א. כללי**

במדריך זה נלמד כיצד להשתמש ב- 32ESP( או 8266ESP )עם חיישן הטמפרטורה 35LM ב- IDE Arduino באמצעות הדקי הקלט אנלוגיים של ADC. נסביר כיצד פועל חיישן הטמפרטורה 35LM, כיצד לחבר אותו ל- 32ESP וכיצד לקבל קריאות .Arduino IDE -ב ADC באמצעות

ניעזר בקישורים הבאים:

- **1.** <https://deepbluembedded.com/esp32-temperature-sensor-lm35-interfacing-arduino/>
- 2. [https://esp32io.com/tutorials/esp32-lm35-temperature-sensor#content\\_introduction\\_to\\_lm35\\_temperature\\_sen](https://esp32io.com/tutorials/esp32-lm35-temperature-sensor#content_introduction_to_lm35_temperature_sensor)sor
- **3.** [https://www.ti.com/lit/ds/symlink/lm35.pd](https://www.ti.com/lit/ds/symlink/lm35.pdf)f

35LM הוא חיישן טמפרטורה הנמצא בשימוש נרחב בפרויקטים אלקטרוניים . בחיישן יש דיודה שמשנה את המתח עליה כתלות בטמפרטורה. לחיישן שימוש מוגבל ביישו<mark>מים תעשייתיים</mark> עקב מגבלות טווח הטמפרטורה המרבי. הוא מדורג לטווח מלא של מינוס 55 עד פלוס 150° $\sim150$  מעלות צלסיוס). ניתן בקלות להפעיל אותו ולקרוא באופן מידי את רמת המתח "C−55°C במוניטור הטורי של הארדואינו. הוא זול יחסית כי ביציאה שלו יש מתח ואין לו צורך בהמרה לתקשורת טורית או C2I . הוא מופיע בסוגי אריזה שונים ( הנקראים TO אם האריזה כמו של טרנזיסטור או SO באריזה של ג'וק) כפי שנראה באיור הבא :

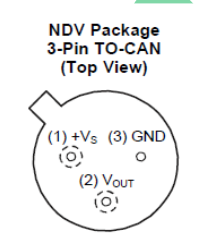

Case is connected to negative pin (GND) Refer the second NDV0003H page for reference

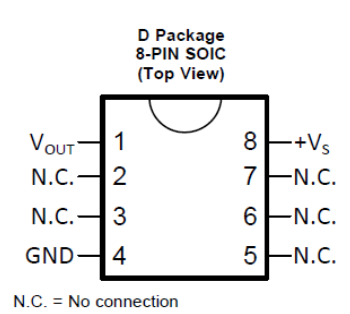

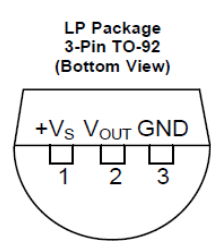

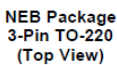

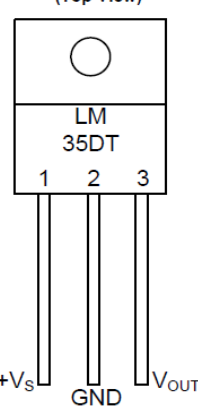

Tab is connected to the negative pin  $(GND)$ NOTE: The LM35DT pinout is different than the discontinued LM35DP

איור 1 : האריזות השונות של חיישן הטמפרטורה 35LM .

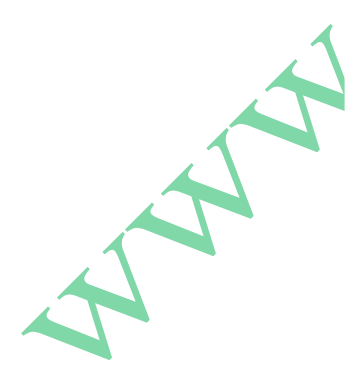

חיישן הטמפרטורה איתו נעבוד נראה כך

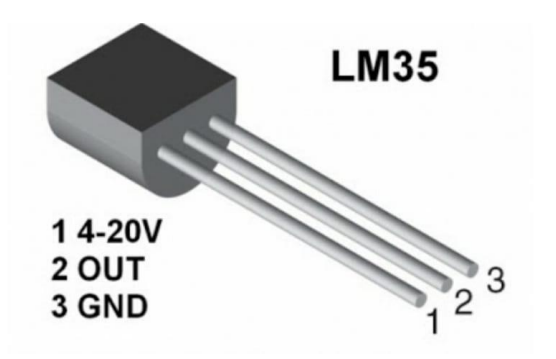

איור 2 : חיישן טמפרטורה 1M35

## **ב. מאפיינים טכניים של החיישן**

- מכויל ישירות במעלות צלסיוס.
- ליניאריות של C/°mV10 כלומר כל עלייה של טמפרטורה אחת יש עליה של 10 מילי וולט ביציאת החיישן.
	- $(25^{\circ}\mathrm{C} \pm 0.5^{\circ}\mathrm{C})$  ביוק מובטח של C
	- טווח מדידת טמפרטורה C−55° עד C150° .
		- פועל מ 4 וולט עד 30 וולט .
		- $\pm$  25 צריכת זרם קטנה מ 40 .60  $\pm$
		- ימום עצמי נמוך של באוויר  $0.08^{\circ}{\rm C}$ 
			- $\pm\frac{1}{4}$ י ליניאריות אופיינית של C°
	- $1\text{mA}$ עכבת יציאה נמוכה של  $0.1\Omega$  על עומס של

## **ג. תיאור כללי**

סדרת 35LM היא מעגל משולב מדויק התקני טמפרטורה עם מתח יציאה ליניארי פרופורציונלי לטמפרטורה במעלות צלסיוס. למכשיר 35LM יש יתרון על פני ליניארי חיישני טמפרטורה מכוילים בקלבין, כמשתמש אינו נדרש להחסיר מתח קבוע גדול מן הפלט כדי לקבל Centigrade נוח שינוי גודל. מכשיר 35LM אינו דורש כיול חיצוני או חיתוך חיצוני כדי לספק אופייני דיוקים של . 150°C בטמפרטורת החדר ו- $\mathrm{C}$ 4°C בטווח טמפרטורות מלא של C55°C - עד C150°C  $\pm1/4$ 

העלות הנמוכה של הרכיב מושגת על ידי חיתוך ה WAFFER( הפרוסה שעליה מייצרים אלפי רכיבי 35LM )וכיול בזמן הייצור, עכבת היציאה הנמוכה והפלט הליניארי מאפשר התממשקות למעגלי קריאה או בקרה קלה במיוחד. המכשיר משתמש בספק כוח יחיד או עם אספקה של 2 מתחים , אחד פלוס והשני מינוס. תצרוכת הזרם מספק הכוח  $\mu\mathrm{A}$  היא רק  $\mu\mathrm{A}$  , יש לו חימום עצמי נמוך מאוד . של פחות מ $\mathrm{C}1^\circ\mathrm{C}$ באוויר החופשי

### **ד. אופיין וחיבור החיישן**

מתח היציאה של החיישן נתון על ידי הנוסחה:

 $V_{\text{out}} = (10 \text{ mv} / \text{°C}) \times T$ 

Vout הוא מתח היציאה מהחיישן ואילו T היא הטמפרטורה במעלות צלסיוס.

לדוגמה : בטמפרטורה של 100 מעלות צלסיוס מתח היציאה מהחיישן יהיה: v1=mv1000=100) \***C° / mv 10** (. כדי לעבור ממעלות צלסיוס לפרנהייט נשתמש בנוסחה:

 $F = C * 9 / 5 + 32$ 

. האיור הבא מתאר את אופיין המתח במילי וולט (ציר Y) כפונקציה של הטמפרטורה במעלות צלסיוס ( $X$  ).

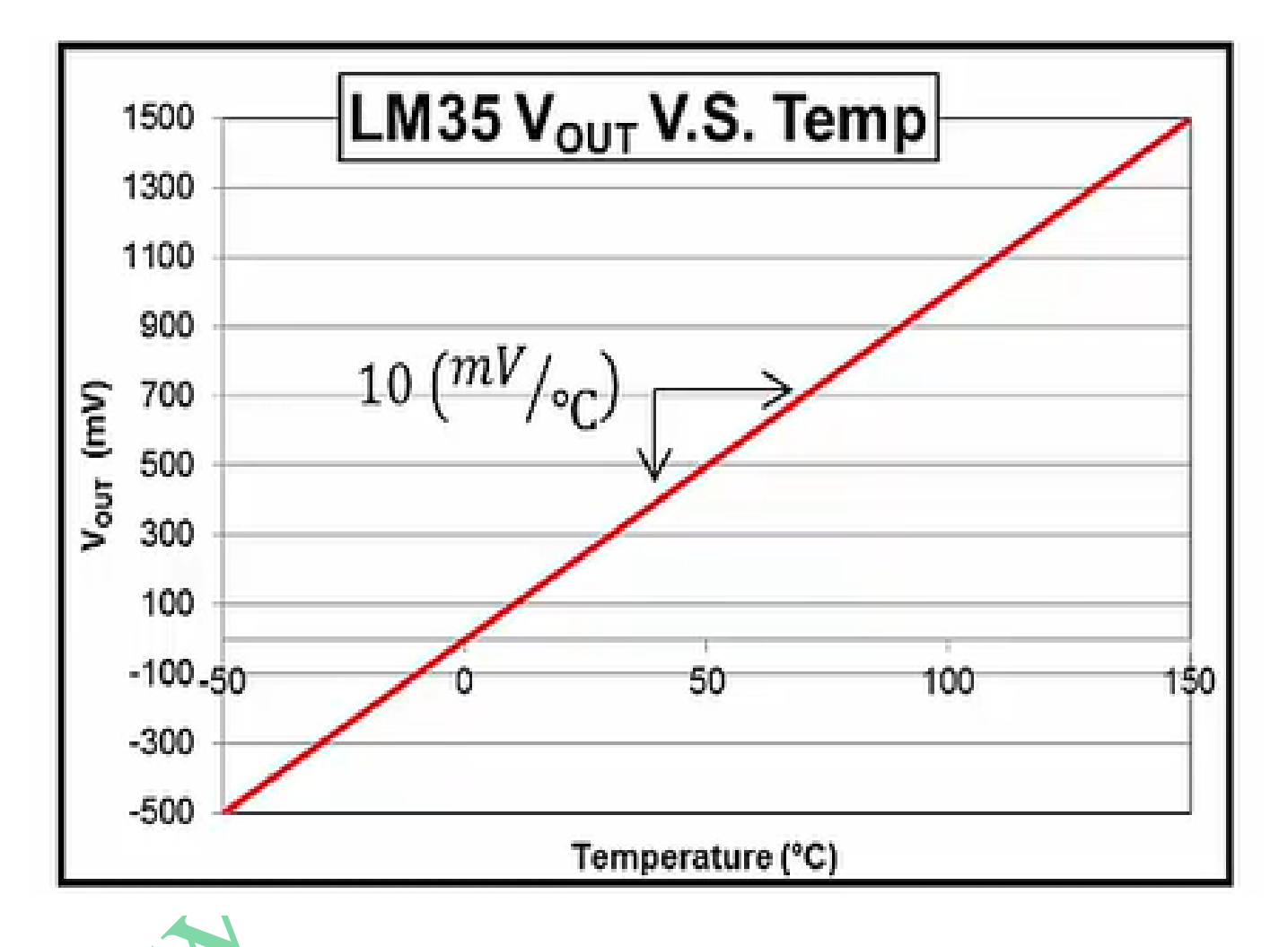

איור 3 : אופיין מתח כפונקציה של הטמפרטורה של החיישן.

מהאיור רואים שהאופיין ליניארי וכאשר הטמפרטורה עולה מתח היציאה עולה. ליתר דיוק כל עלייה של מעלה צלסיוס – מתח היציאה עולה ב 10 מילי וולט. רואים שב 0 מעלות צלסיוס מתח היציאה מהחיישן 0 וולט. ב  $\rm C=55$  - מתח היציאה 0.55V-. . בטמפרטורה של  $\mathrm{50^oC}\,$ ב O.5V מתח היציאה בטמפרטורה של ב

באיור הבא מתוארות 2 צורות חיבור של החיישן :

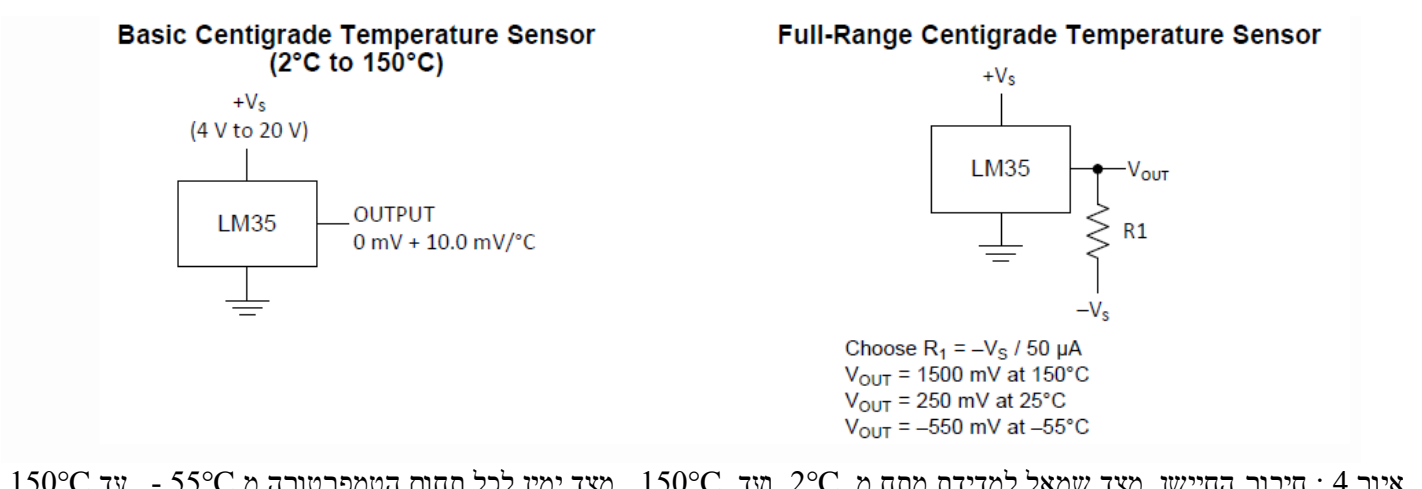

.150°C - איור 4  $\sim$  היבור החיישן. מצד שמאל למדידת מתח מ $\rm ^{2}C$  ועד  $\rm ^{2}C$ . מצד ימין לכל תחום הטמפרטורה מ

. מהאיור רואים שהמעגל השאלי משמש למדידת טמפרטורה מ $^{\circ}{\rm C}$  ועד  $^{\circ}{\rm C}$ המעגל הימני באיור משמש המעגל למדידת טמפרטורה של כל תחום הטמפרטורה מ C−55° עד C150° . המעגל דורש תוספת של נגד חיצוני וספק מתח שלילי.

הטבלה הבאה מתארת את הערכים הנקובים המקסימליים של חייaן 35LM של חברת TI – Instruction Texas:

# 6.1 Absolute Maximum Ratings

over operating free-air temperature range (unless otherwise noted)<sup>(1)(2)</sup>

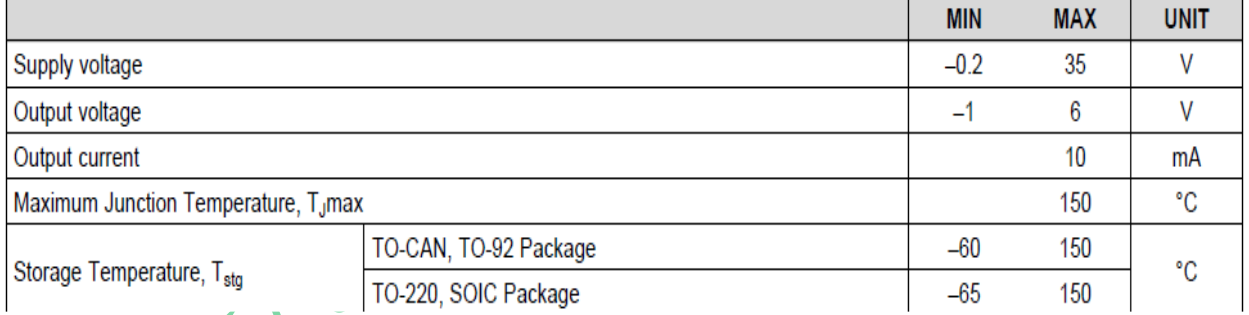

טבלה 1 : ערכים נקובים מקסימליים באוויר הפתוח.

טבלה הבאה מתארת תנאי פעולה מומלצים

# 6.3 Recommended Operating Conditions

over operating free-air temperature range (unless otherwise noted)

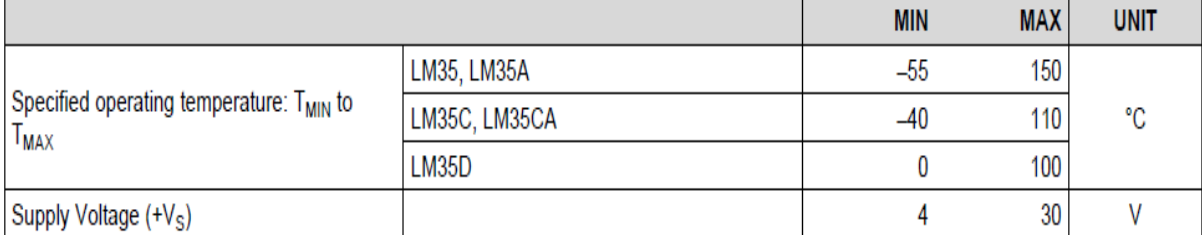

טבלה 2 : תנאי פעולה מומלצים באוויר הפתוח.

### **ה. חיבור 35LM אל 32ESP**

נראה כיצד להשתמש ב- ADC 32ESP כדי לבצע מדידות של חיישן הטמפרטורה ב- IDE Arduino.

החיבור בין חיישן הטמפרטורה 32ESP ו - 35LM צריך להיות כפי שרואים בטבלה הבאה שבה חיברנו את יציאת החיישן ל

7\_1ADC . יש אפשרות להשתמש בכל פין GPIO שהוא הדק אנלוגי. הטבלה הבאה מתארת את החיבורים :

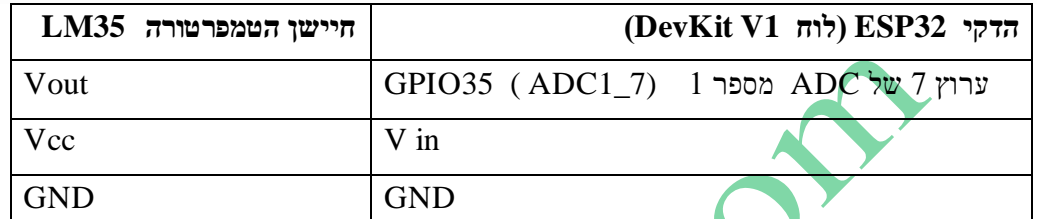

טבלה 3 : חיבור החיישן 35LM אל 32ESP

# **ה1. כיול ה ADC**

נשתמש בשגרת הכיול ADC 32ESP( על ידי Espressif המיושמת ב-Core Arduino )כדי לקבל קריאות טמפרטורה מדויקות ככל האפשר. להלן השלבים המדויקים שנבצע כדי לקרוא חיישן טמפרטורה 35LM עם לוח 32ESP באמצעות כיול ADC ונסביר את הקוד שורה אחר שורה.

**הערה :** ניתן לעבור לסעיף ה2. או ה3. ולקפוץ לתוכניות המדידה ללא הכיול.

**א.** נכלול את קובץ הכותרת של ספריית כיול ADC של Core Arduino

#include "esp\_adc\_cal.h"

**ב.** נגדיר הדק GPIO של חיישן 35LM שישמש כקלט אנלוגי ADC

#define LM35\_Sensor 35

**ג.** ניצור 4 משתנים: משתנה מטיפוס int - 1sensor\_Raw\_35LM שבו נשמור את קריאת ה ADC ( המילה Raw פרושה גלמי – כלומר קריאה מה ADC לפני שהפכנו אותה למעלות צלסיוס או פרנהייט) ו 3 משתנים מטיפוס float כדי להחזיק את - <br/>ה הטמפרטורה הסופית ב C° - 1S5\_TempC\_Sensor<br/>1 - C $^{\circ}$  - הסופית הטמפרטורה הסופית Sensor\_TempF\_35LM ומשתנה נוסף Voltage שנצטרך אותו בחישובים. את כל המשתנים אתחלנו ב 0 ו 0.0 בהתאמה. int LM35\_Raw\_sensor1 = 0;

float  $LM35$ \_TempC\_Sensor1 =  $0.0$ ;

float LM35\_TempF\_Sensor1 =  $0.0$ ;

```
float Voltage = 0.0;
```
**ד.** נוסיף פונקציית קריאה וכיול של ה ADC זו לתוכנית שלנו :

```
1 uint32_t readADC_Cal(int ADC_Raw)
```
2  $\{$ 

3 esp adc\_cal\_characteristics\_t adc\_chars;

#### www.arikporat.com

```
4
5
6
7
   esp_adc_cal_characterize(ADC_UNIT_1, ADC_ATTEN_DB_11, ADC_WIDTH_BIT_12, 1100, &adc_chars);
   return(esp_adc_cal_raw_to_voltage(ADC_Raw, &adc_chars));
  }
```

```
ה. בפונקציית ה ( ) loop נקרא את ה - ADC כדי לקבל את המתח המכויל ולהמיר אותו לטמפרטורה ב°-C ו/או °F).
   void loop()
1
2
   {
                                                                             C
     // Read LM35_Sensor1 ADC Pin
3
    LM35 Raw Sensor1 = analogRead(LM35 Sensor1);
4
5
     // Calibrate ADC & Get Voltage (in mV) // וולט במילי המתח וקבלת כיול
    Voltage = readADC_Cal(LM35_Raw_Sensor1);
6
7
    // TempC = Voltage(mV) / 10
    LM35 TempC Sensor1 = Voltage / 10;
8
9
    LM35 TempF_Sensor1 = (LM35 TempC \text{Sensor1} * 1.8) + 32;
10
11
     // Print The Readings
    Serial.print("Temperature = ");
12
    Serial.print(LM35_TempC_Sensor1);
13
    Serial.print(" °C, ");
14
    Serial.print("Temperature = ");
15
    Serial.print(LM35_TempF_Sensor1);
16
    Serial.println(" °F");
17
18
19
     delay(100);
20
   }
```
יש לשים לב שאחרי הכיול שביצענו בתוכנית, הרעש חייב להיות מינימלי וניתן לשפר/לבטל את הרעש בעזרת מסנן דיגיטאלי ) כמו ממוצע של קריאות ( כדי לקבל קריאת טמפרטורה מדויקת.

### **ה2. התוכנית עם ההדפסות**

בתוכנית נקרא את הטמפרטורה באמצעות פונקציית הכיול של ה ADC ונדפיס את הקריאות ליציאה הטורית של המוניטור.

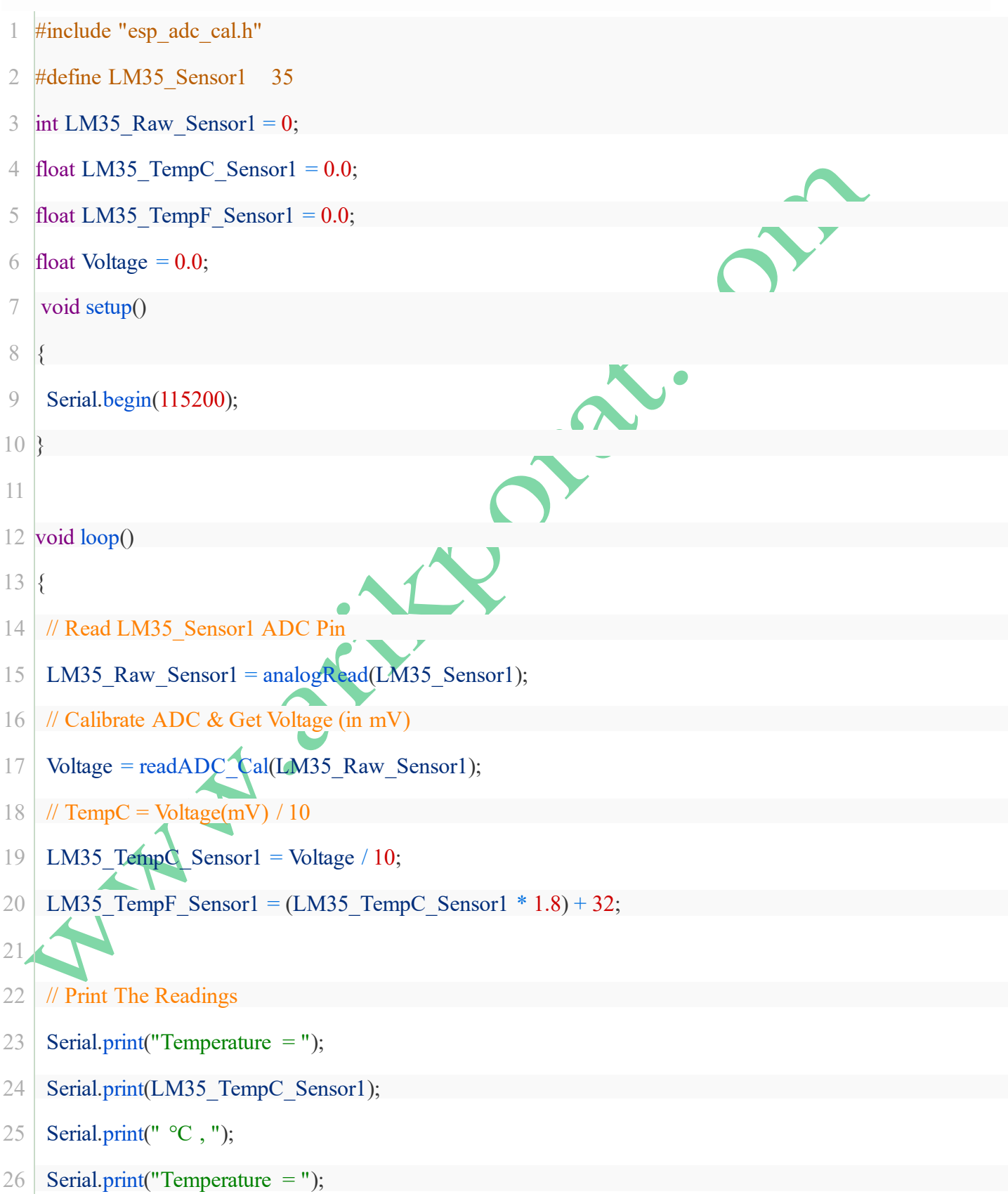

### www.arikporat.com

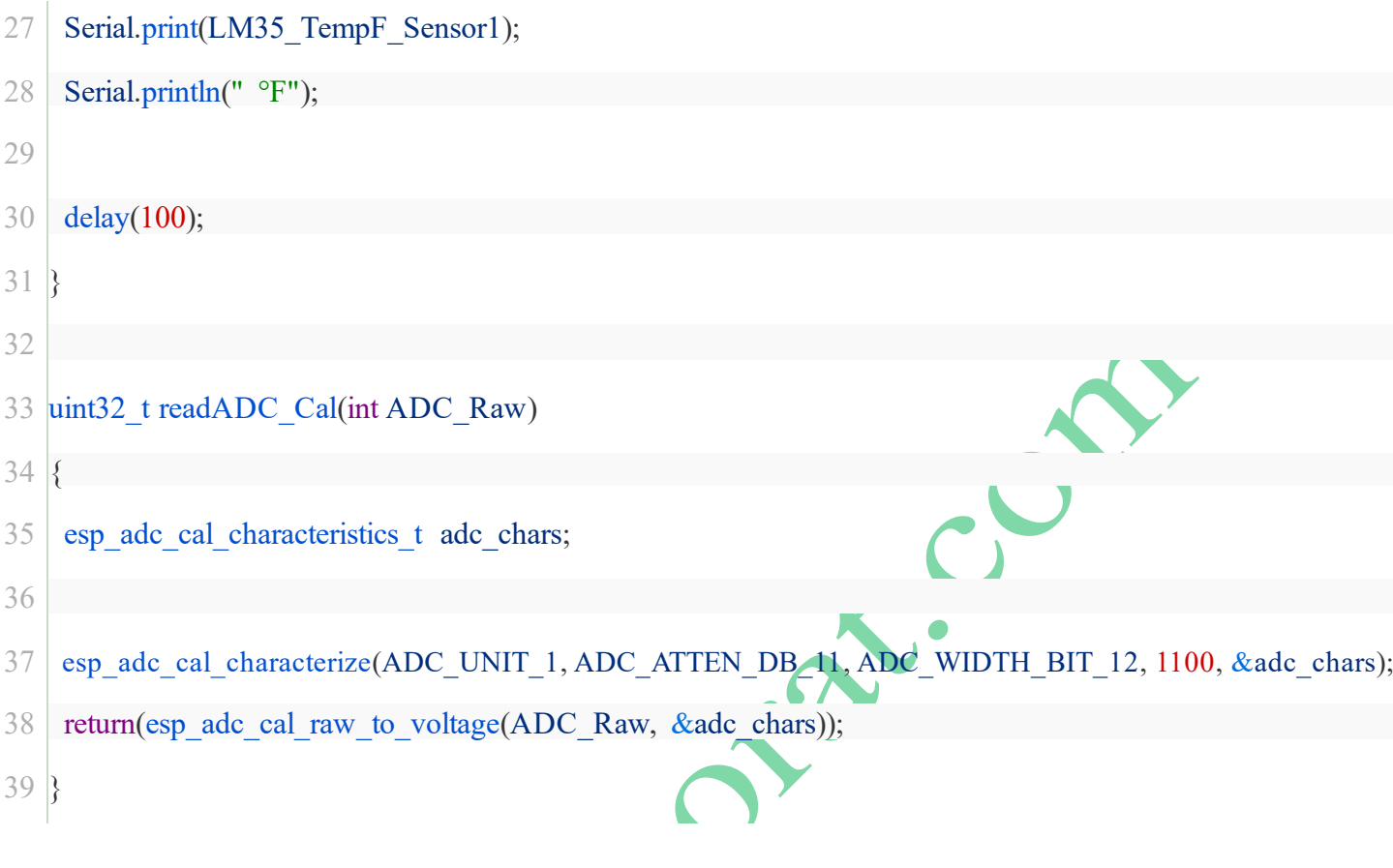

נרשום את התוכנית ב ארדואינו IDE נבחר את הלוח המתאים ואת יציאת ה COM , נלחץ על לחצן האתחול BOOT ונשאיר את האצבע על הלחצן הלחוץ. כאשר IDE Arduino מתחיל לשלוח את הקוד, נשחרר את הלחצן ו נמתין להשלמת הורדת התוכנית לכרטיס .

נפתח את המו ניטור הטורי של הארדואינו ונקבל את התוצאות של מדידת הטמפרטורה :

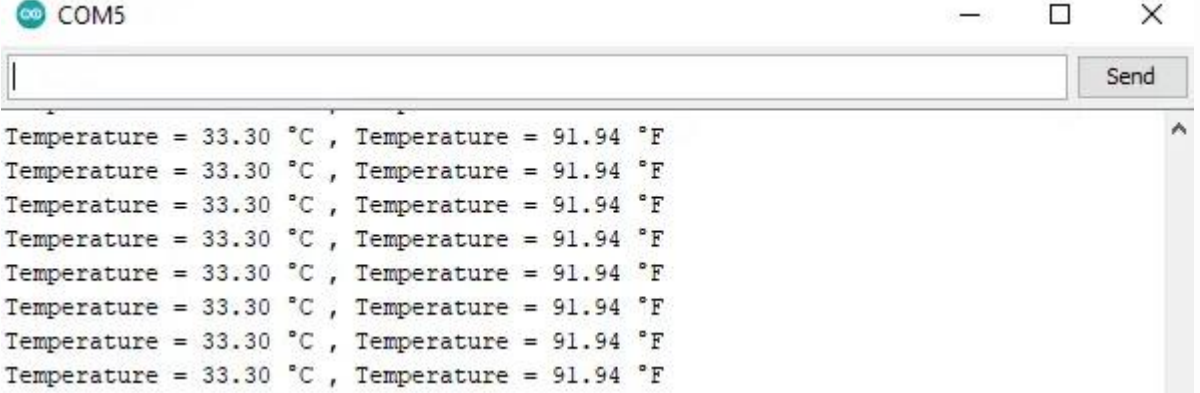

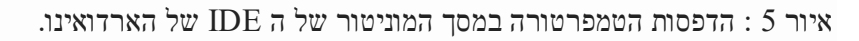

### **ה3. תוכנית נוספת**

תוכנית נוספת של חיבור חיישן 35LM ל 32ESP היא התוכנית הבאה. בתוכנית כאן חיברנו את יציאת החיישן אל הדק 36 שהוא  $\,$  : המעגל והתוכנית נמצאים בקישור . ADC1  $\,$  0

<https://esp32io.com/tutorials/esp32-lm35-temperature-sensor>

#### המעגל נראה באיור הבא:

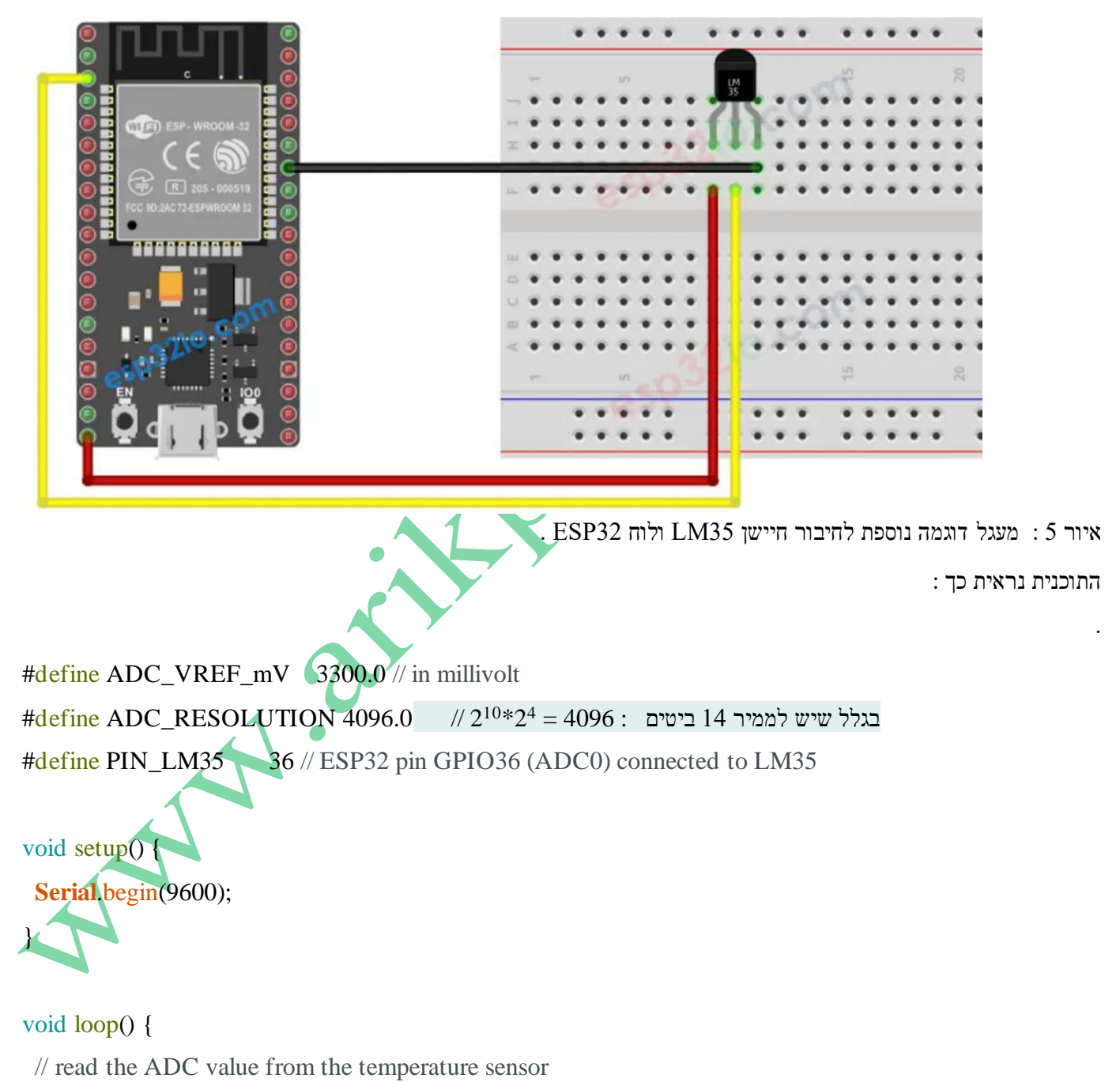

int adcVal = analogRead(PIN\_LM35);

// convert the ADC value to voltage in millivolt

float milliVolt =  $adcVal * (ADC_VREF_mV / ADC\_RESOLUTION);$ 

#### www.arikporat.com

 // convert the voltage to the temperature in °C float temp $C =$  milliVolt / 10; // convert the °C to °F float tempF = tempC  $*9/5 + 32$ ;

// print the temperature in the Serial Monitor:

**Serial**.print("Temperature: ");

**Serial.print(tempC);** // print the temperature in  $^{\circ}C$ 

**Serial**.print("°C");

**Serial.**print(" ~ "); // separator between  $^{\circ}$ C and  $^{\circ}$ F

**Serial.print(tempF);** // print the temperature in °F

**Serial**.println("°F");

delay(500);

```
}
```
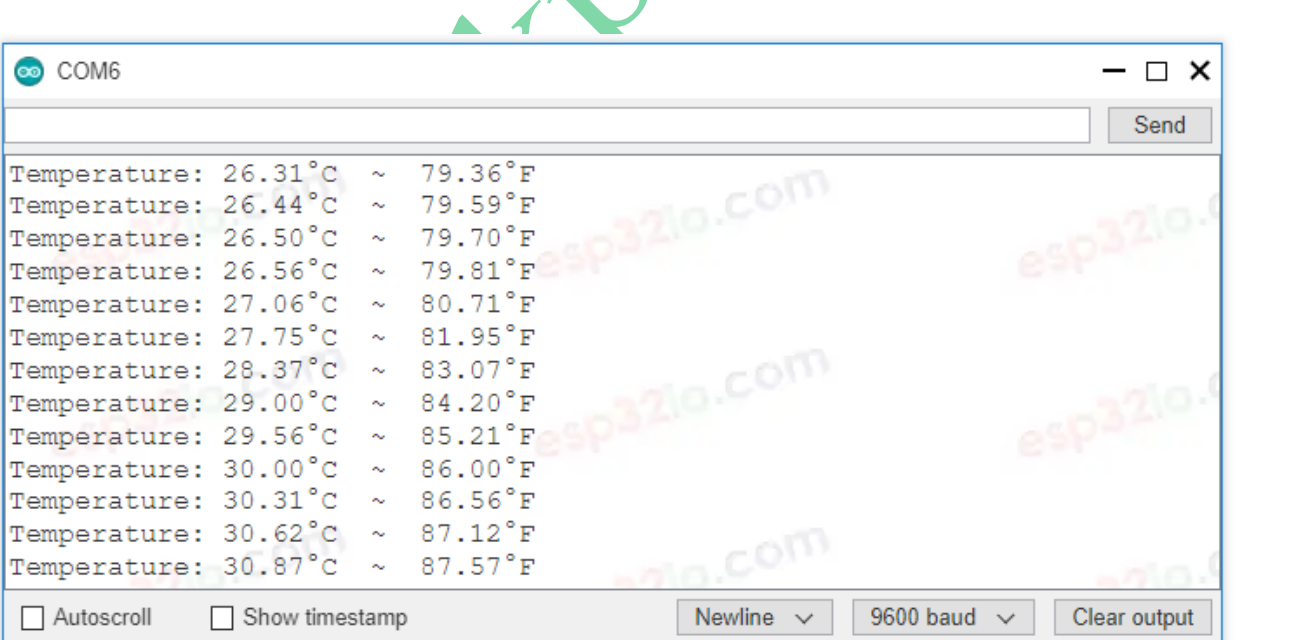

התוצאות שהתקבלו במסך המוניטור הטורי של הארדואינו IDE נראות באיור הבא

XCCON